## USB 式プログラムタイマー (付親時計)について

## **よくあるお問い合わせ**

2016 年 12 月

セイコータイムシステム株式会社

「チャンネル1は動作するが、他のチャンネルは動作しない」

(原因)

右図の間違った使い方の例のように、

プログラム1にチャンネル1、プログラム2にチャンネル2、……を 作成している。

基本設定をプログラム1にしている場合、実⾏されるのはプログラム 1(チャンネル1)のみなので、プログラム2(チャンネル2)など は、プログラムタイマー本体の出力スイッチの「自動/停止」にかか わらず動作しません。

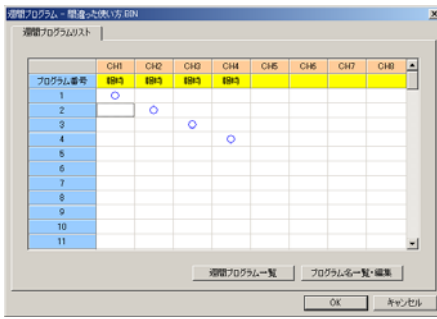

(対応)

基本設定は、プログラム1を選択する。

右下図の正しい使い方の例のように、

プログラム1に、チャンネル1、チャンネル2、……を作成する。 この場合は、プログラムタイマー本体の各チャンネルの出力スイッチ を「自動/停止」にすることにより、実⾏するチャンネルが選択でき ます。

年間プログラムを使用しないときは、プログラムは1のみとしてくだ さい。

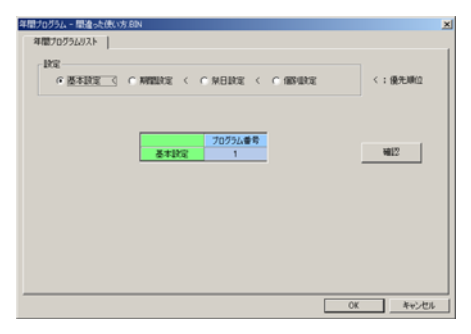

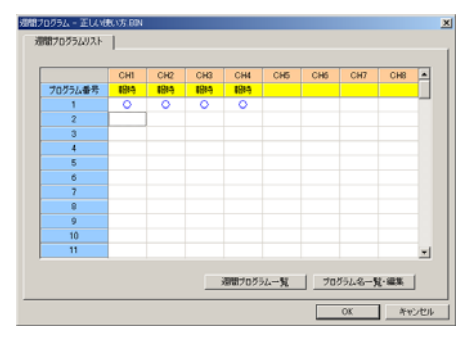

## 「USB からのプログラム読み込みができない(エラー21、22)」 「プログラムを変更したのに動作が変わらない」

(原因)

エクスプローラなどの Windows のツールを使用して、 プログラムをUSBにファイルコピーした。

(対応)

「接続処理]メニューから「USB メモリに書き込み」を実行して ください。

「祭日には週間プログラムが動作しない設定をしたい」

年間プログラムの祭日設定のプログラム番号に99を設定してください。

(対応)

[年間プログラム]をクリックし、[設定]から[祭日設定]を クリックします。

プログラム番号の列をクリックして表示される▼をクリックし、

プログラム番号99を選択します。

[祭日設定を実施する]にチェック印をつけます。

[OK]をクリックします。

プログラム番号99は特殊プログラム番号で、設定した日はなにもしません。 すでにプログラム番号99を使用している場合は別番号に変更してください。

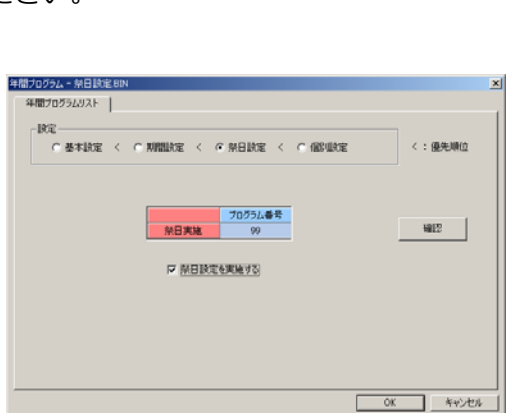

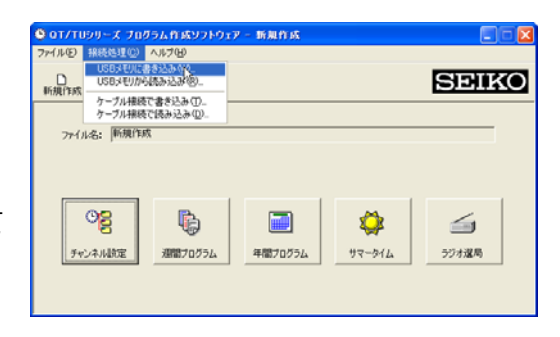